## District 105 Parent Teacher Conference (PTC) Quick Guide

This quick guide is for parents to assist in booking a timeslot for your student(s) to meet on either conference dates.

As communicated, you should have received email(s) with a link to the PTC system. You will receive multiple emails if you have students at different schools.

When you click on the link, you will be presented with a list of your student(s) at the designated school.

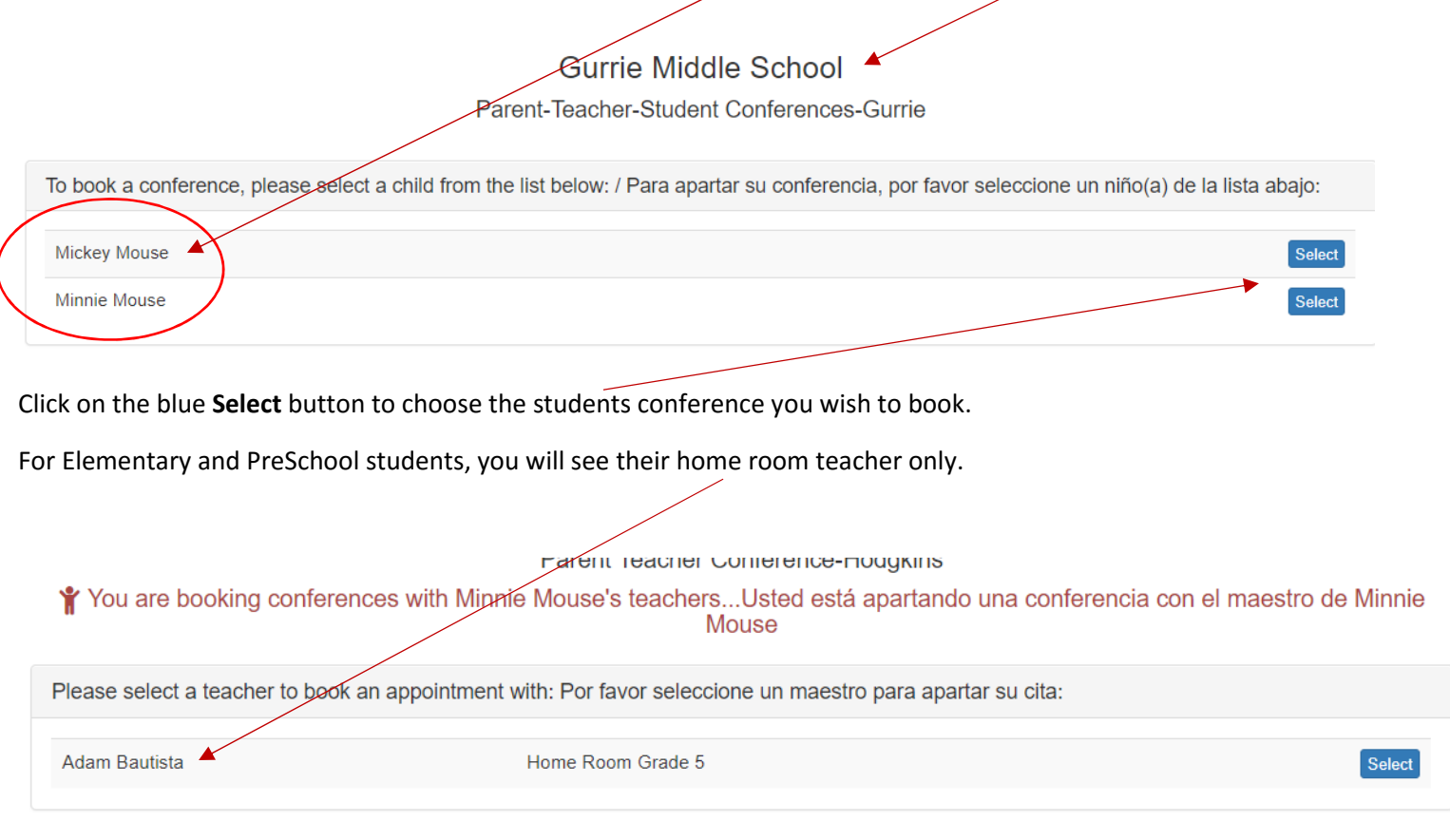

## For Gurrie students, you will see all their current teachers and the school social workers and speech therapist.

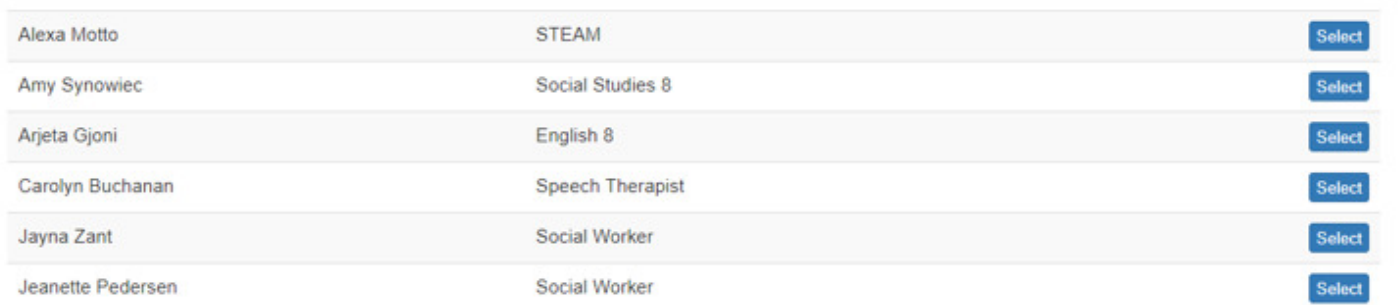

For elementary, click on the blue Select button on the right to select the homeroom teacher and for Gurrie, click on the blue Select button next to the teacher you wish to schedule a timeslot with.

\*NOTE: For Gurrie, you may request a conference with two teachers during the time frames available. In addition to scheduling a time with two teachers of your choice, you will have the opportunity to meet with other teachers who may be available if they are not engaged in a scheduled conference. You may also schedule time with a social worker or the speech therapist which does not count against your two teacher selection.

If the teacher(s) you would like to conference with are not available, please contact the teacher directly to see when they may have availability to conference with you.

Next, you will see the timeslots available for the teacher you selected. Click on the blue Book button next to the available timeslot you wish. If you need to have a translator present, click on the checkbox in the shaded blue box.

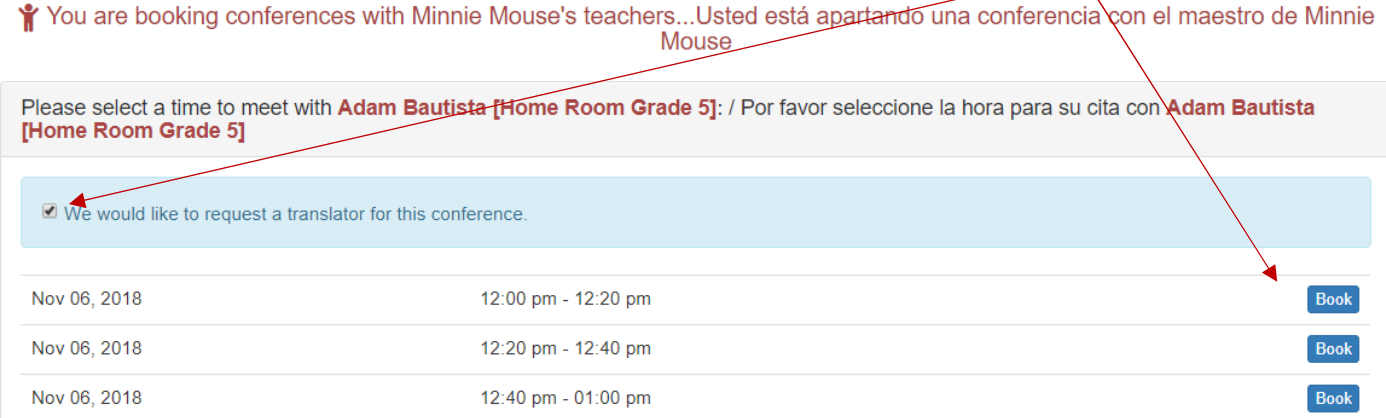

Once that is done, if you have another elementary student to book, you can then select them from the bottom of the screen and follow the same procedures as above. For Gurrie students, to select the second student, you will need to  $\frac{c}{\sinh\theta}$  in the dropdown in the upper left of the screen.

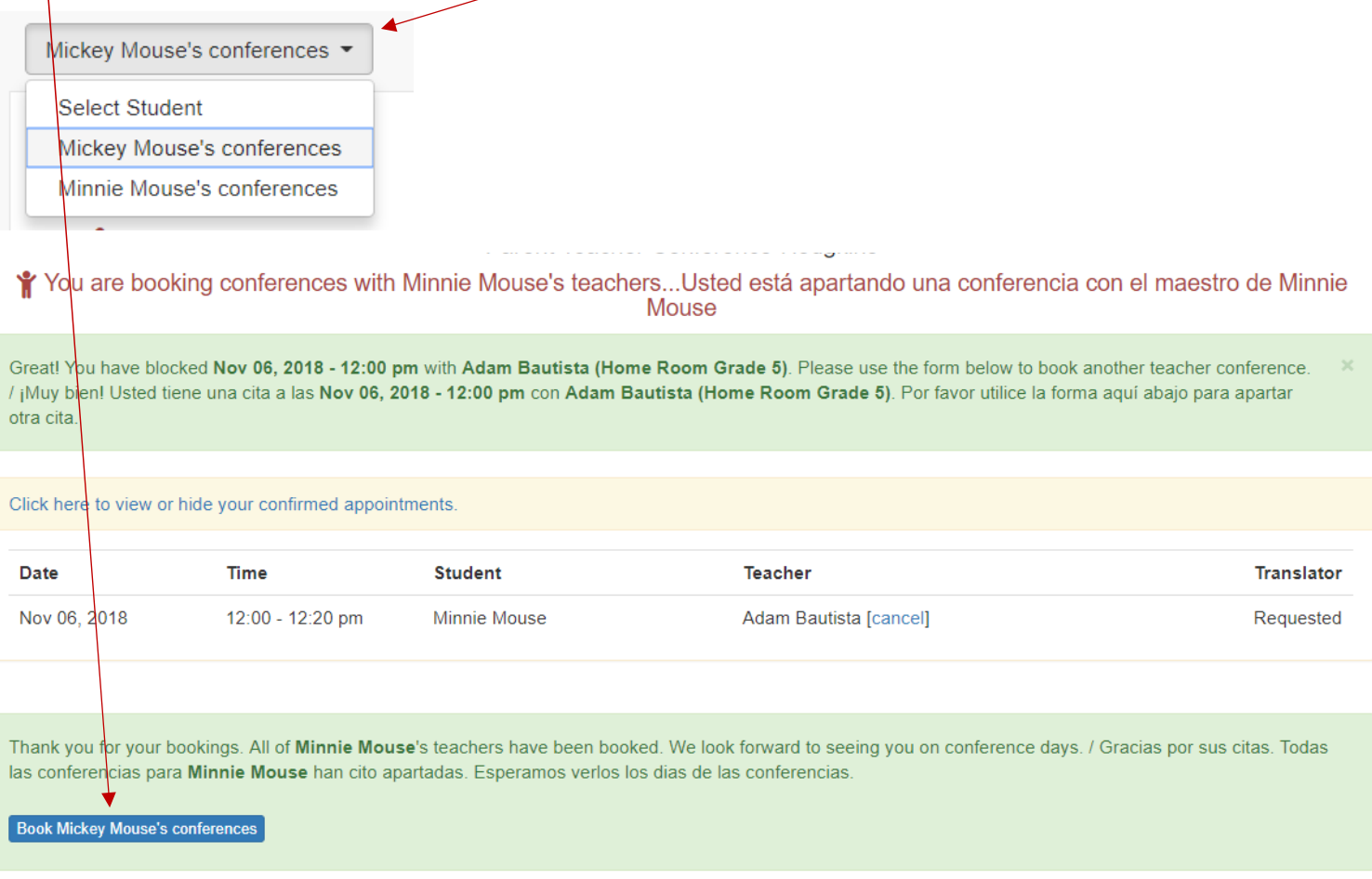

Once you have completed the booking, you can print your schedule by clicking on the blue printer button in the upper right of the screen and then select the schedule(s) to print.

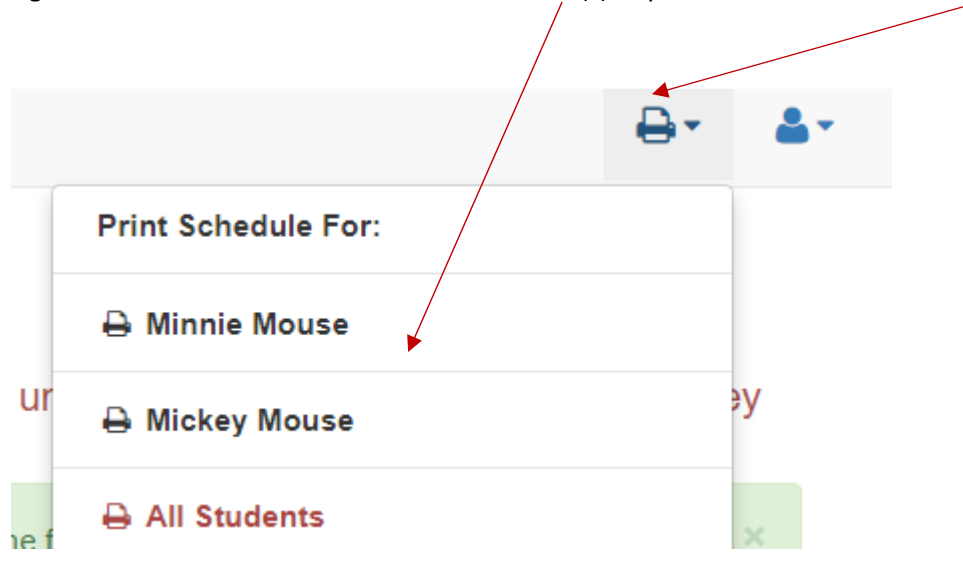

Should you have any questions or problems, please call the school office.